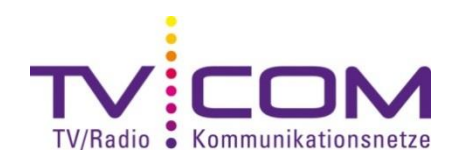

## DVB-C Sendersuchlauf mit Samsung TV

Je nach Modell und Jahrgang erfolgt die Durchführung des Suchlaufes gleich oder ähnlich.

## **Neuinstallation:**

1. Wählen Sie unter "Plug & Play" als Sprache "Deutsch" aus und bestätigen Sie die Eingabe.

2. Wählen Sie unter "Einsatzmodus" die Option "Privatgebrauch" und bestätigen Sie die Eingabe.

3. Wählen Sie "Deutschland" (2009er Modelle "Niederlande") aus und bestätigen Sie die Eingabe mit "OK".

4. Wählen Sie unter "Automatische Senderspeicherung" den "Antennentyp" "Kabel" und bestätigen Sie mit "Start".

5. Wählen Sie unter "Sendertyp" die Option "Digital" und bestätigen Sie die Eingabe mit "Weiter".

6. Geben Sie nun folgende Daten in die Tabelle ein:

Suchlaufmodus Schnell Netzwerk Manuell Netzwerkkennung 335 Frequenz 346000 KHz Modulation 256 QAM

Bestätigen Sie mit "Suchen".

7. Der automatische Sendersuchlauf startet. Wenn der Suchlauf abgeschlossen ist, mit "OK" bestätigen.

## **Auf Werkseinstellung zurückstellen:**

1. Drücken Sie auf der Fernbedienung ca. 20 Sekunden auf "Exit".

2. "Setzt alle Einstellungen auf die Standardwerte zurück" mit "OK" bestätigen.

3. Das TV-Gerät schaltet sich automatisch ab. Warten Sie ca. 1 Minute ab, bevor Sie es wieder einschalten.

Bitte beachten Sie, dass alle Ihre bestehenden Einstellungen verlorengehen.

## **Ländereinstellung ändern:**

Um die Ländereinstellung zu ändern, geben Sie als PIN "0000" ein. Gehen Sie mit der "Return"-Taste zurück zum Menüpunkt "Sender".

**Beachten Sie, dass wir auf Fremdgeräte keinen weitergehenden Support leisten können. Bitte wenden Sie sich bei weiteren Fragen oder Problemen an Ihren Radio/TV -Fachhändler.**